## <u>การแยกข้อความตามจำนวนอักขระที่ต้องการ ใน Excel</u> ֖֧֧֚֚֚֚֘֒֝֓֝֬<br>֧֖֖֚֚֚֚֚֚֚֚֚֚֚֚֚֚֚֚֚֚֚֚֚֚֚֚֚֚֚֚֚֚֝֝֝<br>֧֧֧֖֖֧֚֚֚֚֚֚֚֚֩֩֝֘֝֬<u>֚</u>

ี สวัสดีค่ะเพื่อน ๆ วันนี้ แมว-แมว มีวิธีการแยกข้อมูลใน  $\textit{EXcel}$  มาให้เพื่อน ๆ ได้ลองใช้กัน หากเพื่อนๆ ได้อ่านข้อมูลนี้แล้ว เราก็จะสามารถแยกข้อความตามจำนวน อักขระที่ต้องการได้ค่ะ จะเป็นอย่างไรมาดูกันเลยนะคะ

ให้เพ่ือนๆ เปิดใช้งาน Microsoft Office Excel 2007 ก่อนนะค่ะ จากนั้นเพื่อน ๆ ทำตามขั้นตอนดังนี้เลยค่ะ

 $\boldsymbol{\mathcal{1}}$ . พิมพ์ข้อความที่ต้องการแยกข้อมูล ในที่นี้คลิกเซลล์  $\boldsymbol{\mathsf{A}}\boldsymbol{\mathcal{1}}$  แล้วพิมพ์ Computer

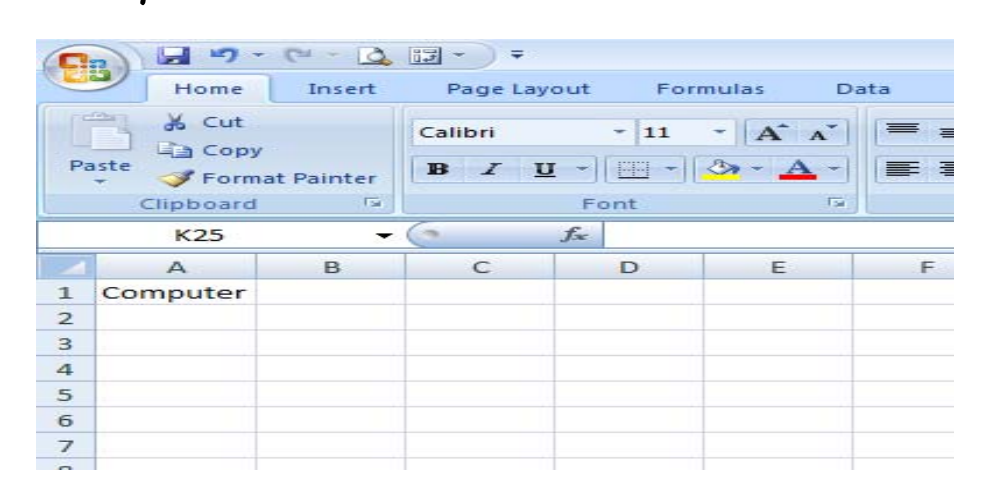

- $\boldsymbol{2}.$  ไปที่แท็บ Formulas คลิกที่ Insert Function เลือก Function "MID" คลิกปุ่ม OK
- 3. จะปรากฏไดอะล็อกบ็อกซ์ Function Arguments  $\,$

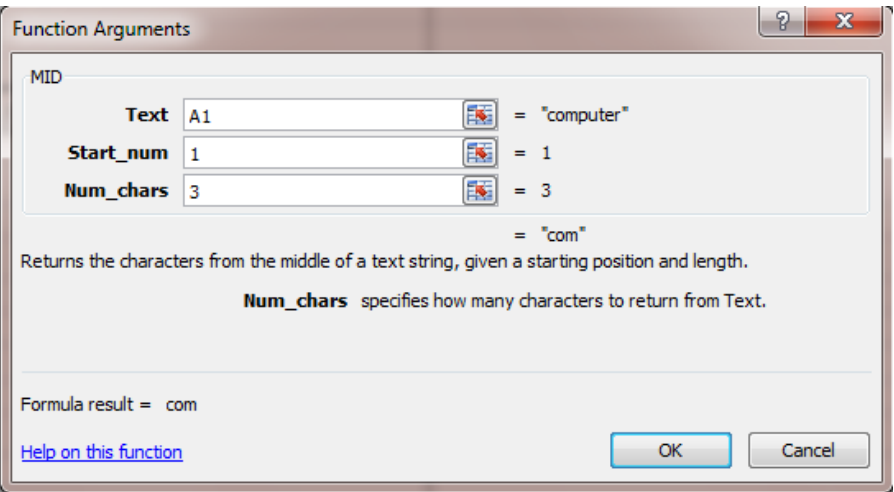

## ที่หัวข้อ  $MID$  ให้กำหนดเงื่อนไขโดย

 $\tau$ ext คือ สายอักขระข้อความที่มีอักขระที่เราต้องการแยก

 $Start\_num$  คือ ตำแหน่งของอักขระตัวแรกที่เราต้องการแยกออก

จากสายอักขระ อักขระตัวแรกในสายอักขระจะมี  $start\_num$  เท่ากับ 1

 $Num\_chars$ ใช้ระบุจำนวนอักขระที่ต้องการให้ฟังก์ชัน  $Mid$ 

ส่งกลับค่าจากข้อความ

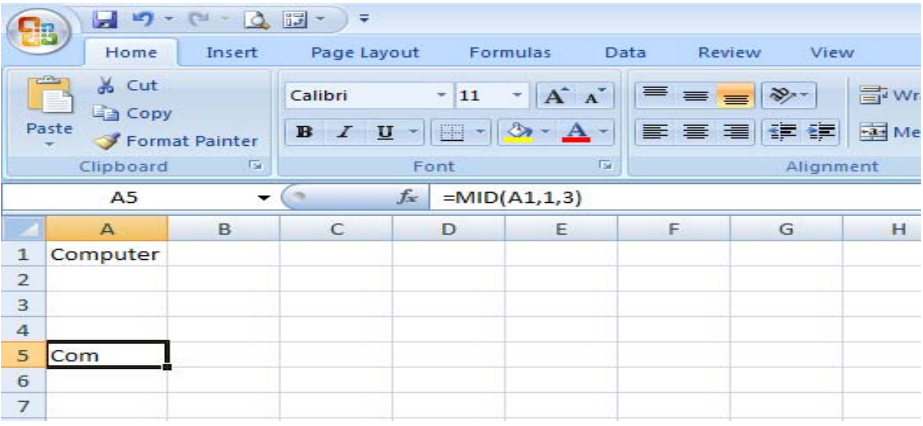

จากการใช้งานดังกล่าวจะแสดงค่า  $\mathcal {C}$ o $\mathsf {w}$  ออกมา เนื่องจากเรากำหนด ว่าให้ดึงเอาตัวอักขระลำดับที่ 1 เป็นต้นไป จนครบ 3 ตัว เพื่อน ๆ ลองเอาไปใช้ดูนะค่ะ

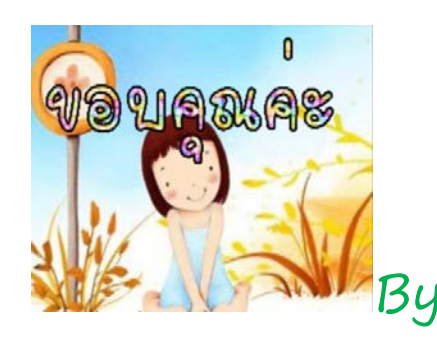

By ...แมว-แมว...